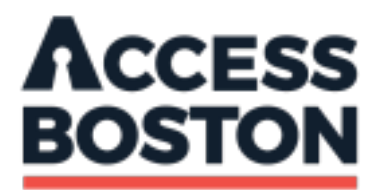

# **Welcome to the City of Boston!**

We have information below to help you set up your Access Boston account. You will need to register for this account to access data systems, email, and our networks. The details of your account are in the email you received from the City. You'll find your temporary password in a separate email. *Please note: your account is connected to your employment record. It will activate two days before your official start date.*

### **Getting started**

To register your account, go to the Access Boston Portal at https://access.boston.gov. Use your ID and the temporary password that was sent to your personal email to login. You will be prompted to change your temporary password to a permanent password which is good for one year.

### **Multi-factor authentication (MFA)**

After changing your password, you will register for multi-factor (also known as two-step) authentication. This provides an extra layer of security when you log into your City account. You will need to register by choosing one of the following methods:

- a mobile device<sup>1</sup> where you can receive an SMS text message, or
- receiving a voice call on a mobile or landline phone, or
- using a non-Boston email address.

You will be sent a security code to enter to confirm the option you pick.

<sup>1</sup> Please note: If you use T-Mobile as your cell phone carrier, you will have to call 611 from your phone or call 1-800-937-8997 from a non-T-Mobile device to request the short-code blacklist be removed from your account, prior to using your device for MFA registration.

### **Logging into a computer**

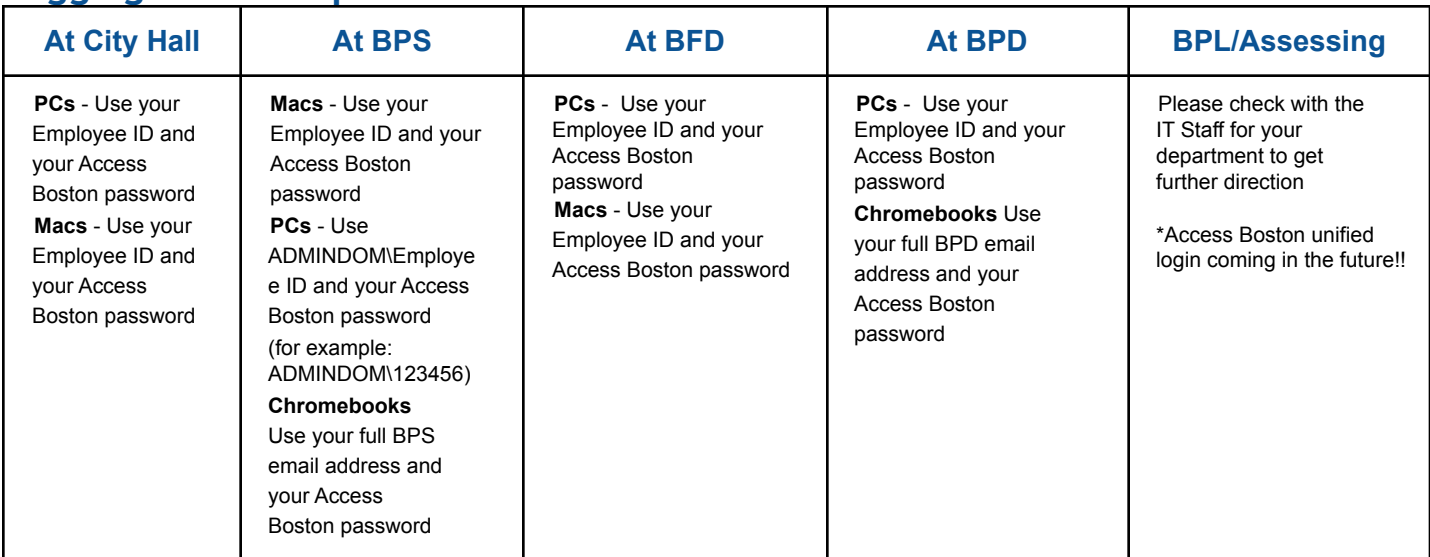

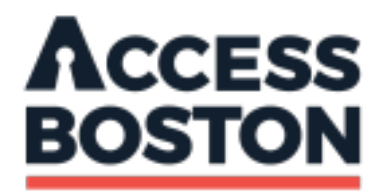

## **Logging into Wi-Fi**

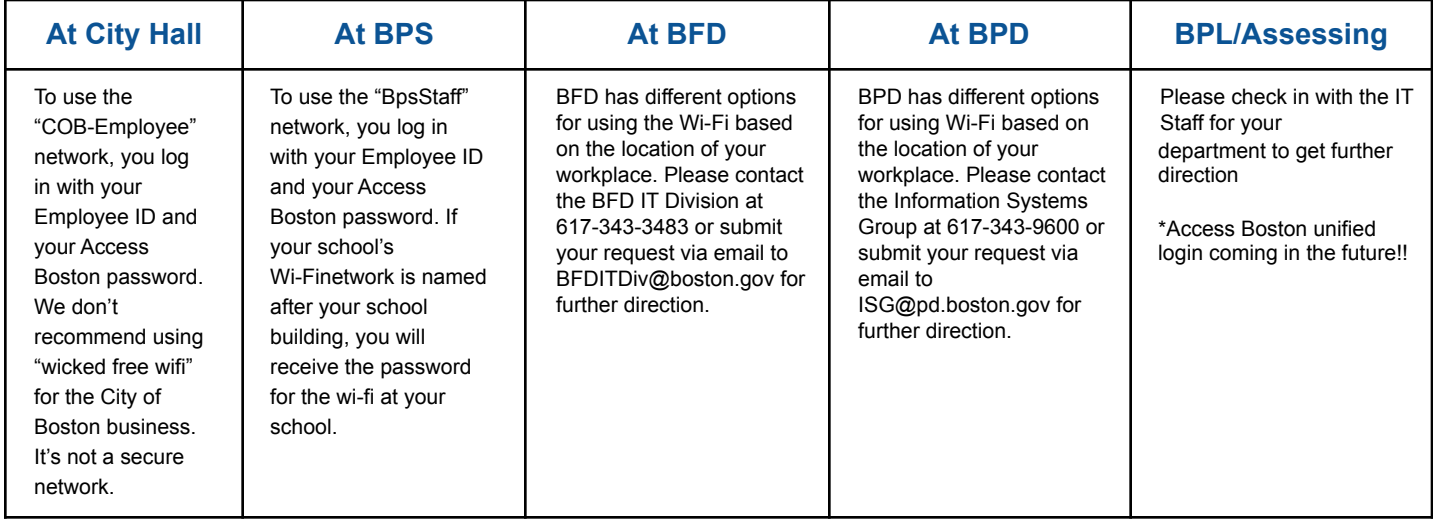

### **Updates to your Access Boston account**

From the Access Boston Portal, you can use the "Change My Password" link in the Account Tools section to update your password at any time. The City of Boston requires everyone to change their password once a year. We'll send you a notification before you need to change it. At the portal, you can use the "Manage My Devices" link to add a new phone or email address to use with multi-factor authentication. You can also set up the PingID app on your mobile device. If you have a City-issued device, the PingID app may already be loaded for you. There is always a HELP link in the lower right hand corner of any page associated with Access Boston if you need more information.

## **Common questions**

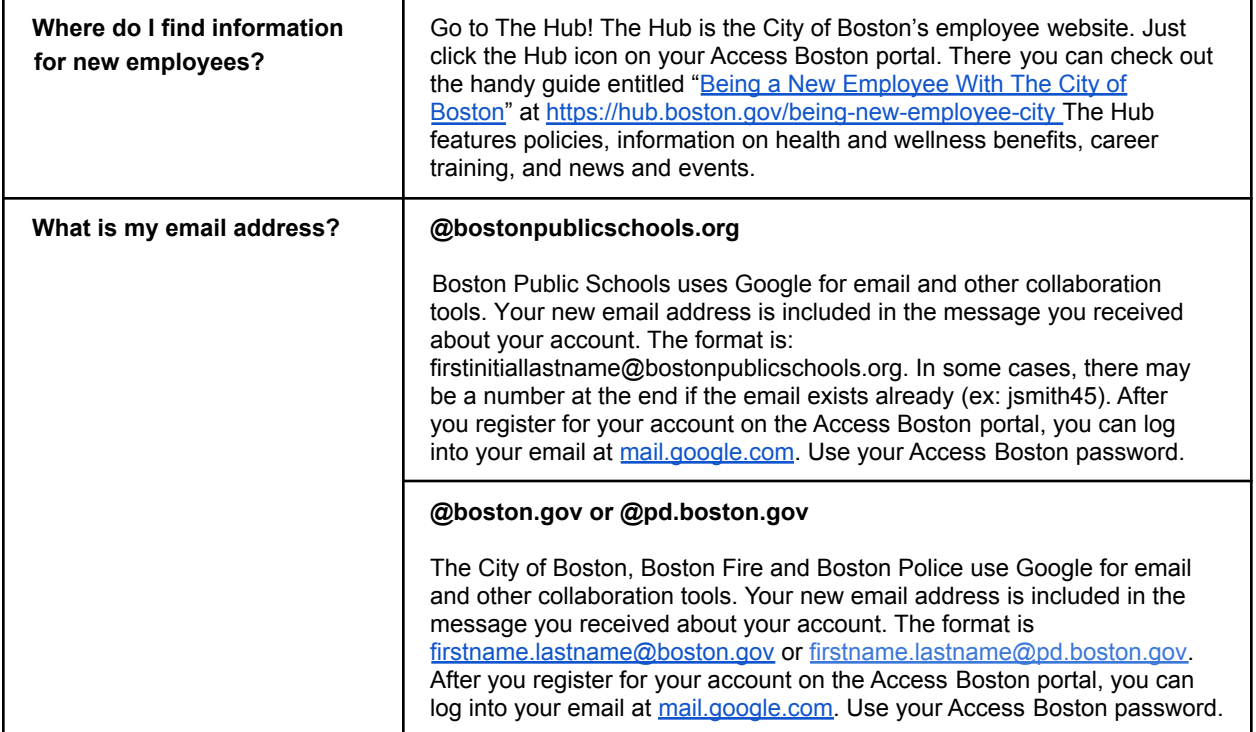

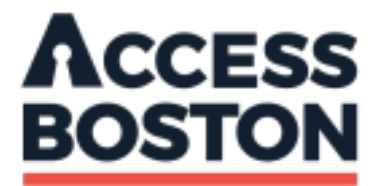

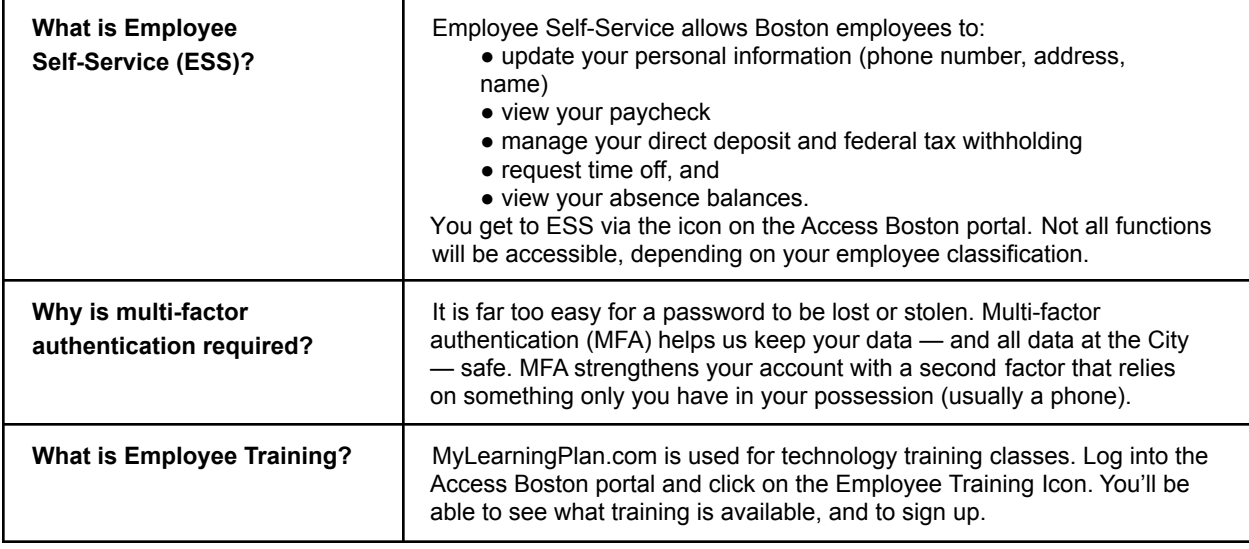

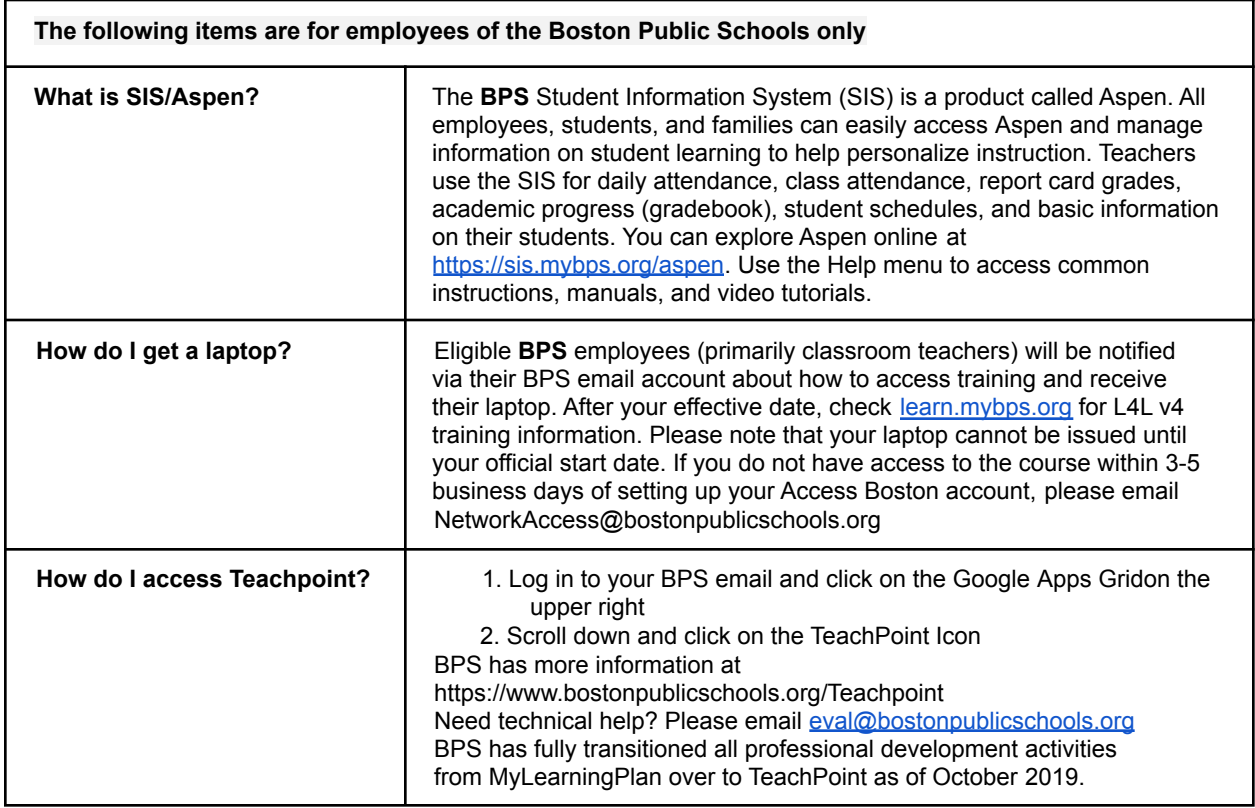

#### **Have more questions?**

**Boston Public Schools:** Please email the BPS Technology Help Desk: networkaccess@bostonpublicschools.org **City Hall:** Call the Department of Innovation & Technology (DoIT) Service Desk at 617-635-7378. You can also check-in with your department's IT support group (if you have one).

**Boston Fire**: Please email the BFD Information Technology Division: [BFDITDiv@boston.gov](mailto:BFDITDiv@boston.gov) or call 617-343-3483.

**Boston Police:** Please email the BPD Tech Support Group: [desktopsupport@pd.boston.gov](mailto:desktopsupport@pd.boston.gov) or call 617-343-9600.